# **Vorteile:**

- Einfache und schnelle Suche
- Kurze Eingaben / Wenige **Mausklicks**
- Jederzeit Zugriff von überall
- Echtzeit-Infos im Katalog
- Infos über aktuelle Angebote der Bibliothek (Veranstaltungen, Neuerwerbungen)
- Mobile Version
- Die Benutzung ist kostenlos!

# **So geht´s:**

- 1. Die WebOPAC-Adresse im Browser aufrufen
- 2. Suchbegriff eingeben
- 3. Auf Suchen klicken
- 4. Nach Belieben weiterstöbern

# **Tipp:**

Weniger ist mehr! In der "einfachen Suche" können Sie zunächst mit kurzen (Teil-) Eingaben die schnellsten Ergebnisse erzielen. Mit der Filterfunktion lassen sich die Suchergebnisse immer weiter eingrenzen.

Haben Sie noch Fragen zu unserem neuen Online-Katalog? Oder möchten Sie weitere seiner Funktionen kennenlernen? Wir sind wie immer gerne für Sie da! **Ihr Bibliotheksteam**

### Adresse / Kontakt:

**Gemeindebücherei Mintraching** Friedenstraße 2 93098 Mintraching Tel. 09406 9412-23 E-Mail: buecherei.mintraching@mintraching.de www.mintraching.de/leben-inmintraching/bildung/buecherei/

## Öffnungszeiten:

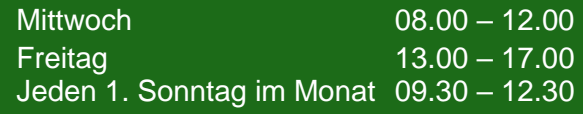

Wenn Sie in Ihrem Leserkonto E-Mail-Benachrichtigungen wählen, werden Sie von uns benachrichtigt, sobald eine Vorbestellung für Sie eingetroffen ist. Außerdem erhalten Sie eine Mail, mit dem Hinweis, dass die Leihfrist Ihrer Medien in Kürze abläuft. So haben Sie die Fristen besser im Griff!

Nehmen sie bei außerplanmäßigen Schließzeiten bitte auch den Click und Collect Service in Anspruch:

Senden Sie uns Ihre Merkliste per E-Mail und vereinbaren Sie einen Abholtermin.

So können wir Ihnen jederzeit die gewünschten Medien zur Verfügung stellen.

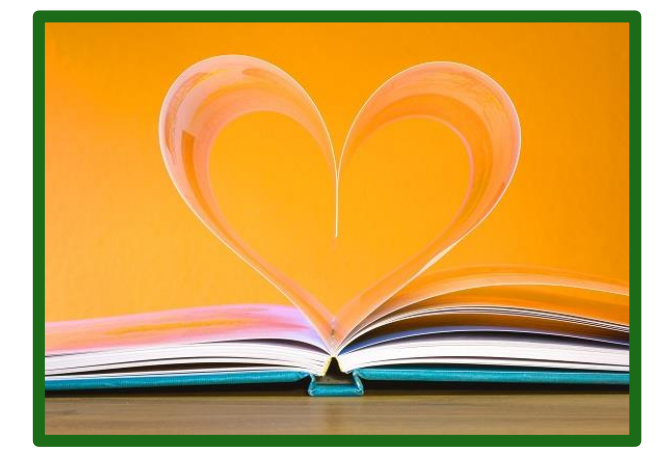

# **Gemeindebücherei Mintraching**

**Unser neuer Online-Katalog: Viele neue Möglichkeiten für Sie!**

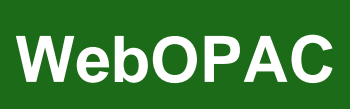

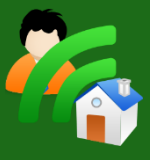

opac.winbiap.net/mintraching

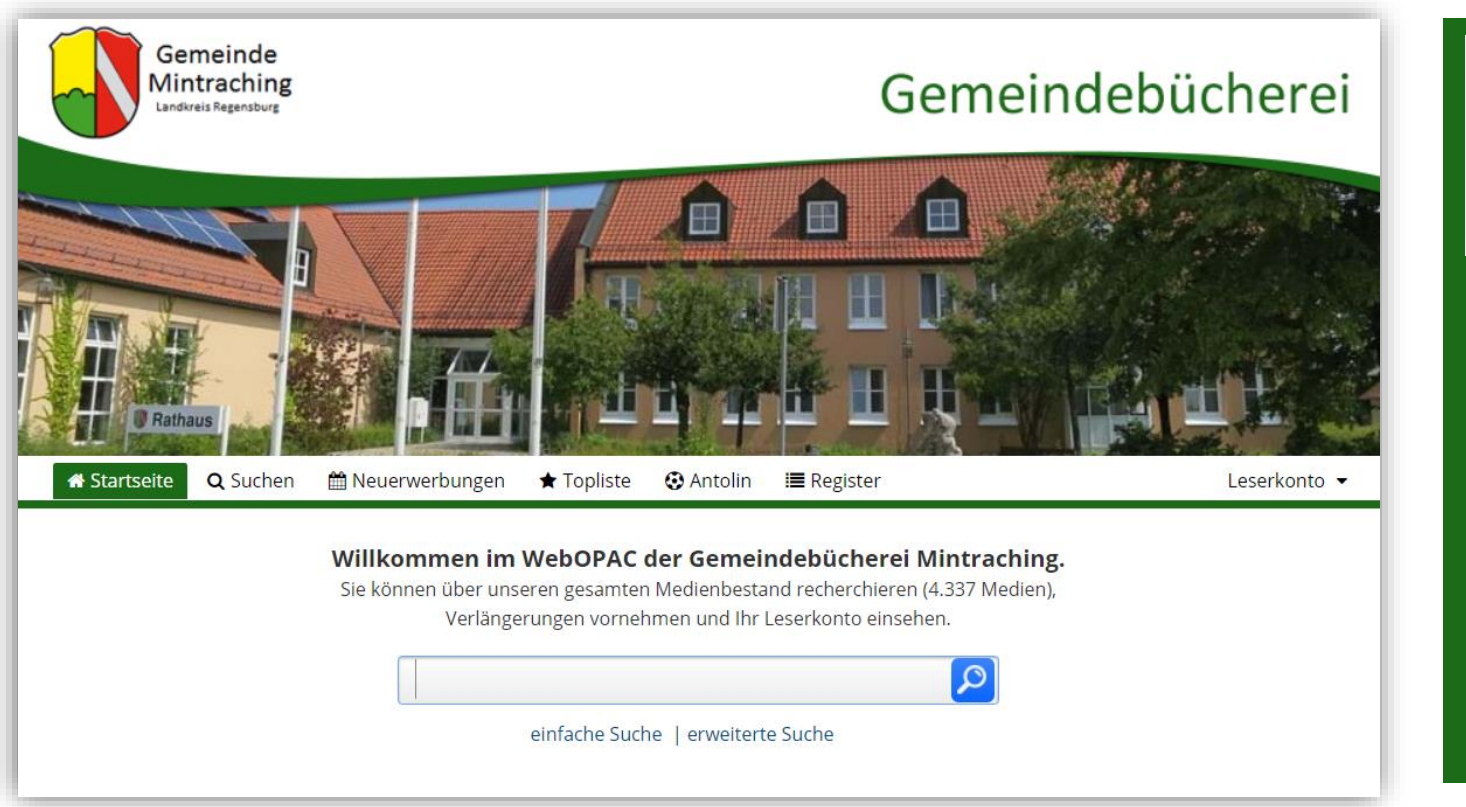

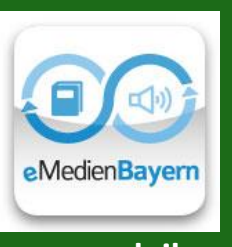

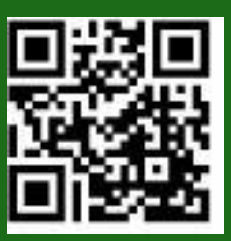

# **www.onleihe.de/emedienbayern**

Um eMedienBayern zu nutzen, brauchen Sie einen PC, ein Smartphone oder ein Tablet mit Internetzugang und einen gültigen Ausweis von unserer Bücherei mit Zugang zum WebOPAC.

Um die Medien auf Ihrem PC anzusehen , zu hören oder zu lesen, benötigen Sie je nach Dateityp ein Programm, das Sie sich kostenlos von der Startseite [www.eMedienBayern.de](http://www.emedienbayern.de/) herunterladen können.

**Viele neue Möglichkeiten für Sie!**

Unser neuer WebOPAC\*) stellt den Medienkatalog der Gemeindebücherei Mintraching im Internet zur Verfügung. Ab sofort können Sie von zu Hause aus die folgenden Tätigkeiten ausführen:

### **Suche:**

- Sie können den gesamten Medienbestand einsehen und durchsuchen. Ihre Suchergebnisse können Sie speichern, drucken oder weiterleiten.
- Sie erkennen sofort, ob ein Medium entliehen oder verfügbar ist.
- Zu allen Medien finden Sie Details und Beschreibungen mit Titelbild.
- Sehen Sie sich unsere Neuerwerbungen und Toplisten an.

#### **Leserkonto:**

- In Ihrem persönlichen Leserkonto können Sie Ausleihfristen verlängern, Medien auf die Merkliste setzen oder vorbestellen und Ihr Gebührenkonto einsehen.
- Lassen Sie sich benachrichtigen, wenn Ihre Vorbestellung eingetroffen ist, und an das Ende Ihrer Leihfristen erinnern.
- Stöbern Sie in den aktuellen Neuerwerbungen und Toplisten.

### **Für Unterwegs:**

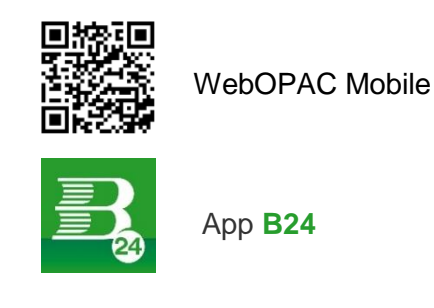

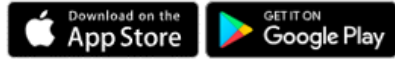